## **Referee Orientation**

## **How to get started in GameOfficials**

## **Getting Game Assignments**

- **All games from MSPSP and State Cup are assigned using GameOfficials, some clubs also use GameOfficials**
- **Log-in to GameOfficials - GROUP 1308**  [michiganrefs.gameofficials.net](http://michiganrefs.gameofficials.net/)
- **This is same website you use for your annual recertification**
	- Review and Update your personal "Information"
	- Update your calendar for days and times that you can work  $\triangleright$  All day, partial day.
- **Recommend initial completion 3-4 weeks before the start of the season to be ready for assignments.**
	- **Please review and update calendar as events change.**

### **GameOfficials**

#### **Logging On:**  [michiganrefs.gameofficials.net](http://michiganrefs.gameofficials.net/)

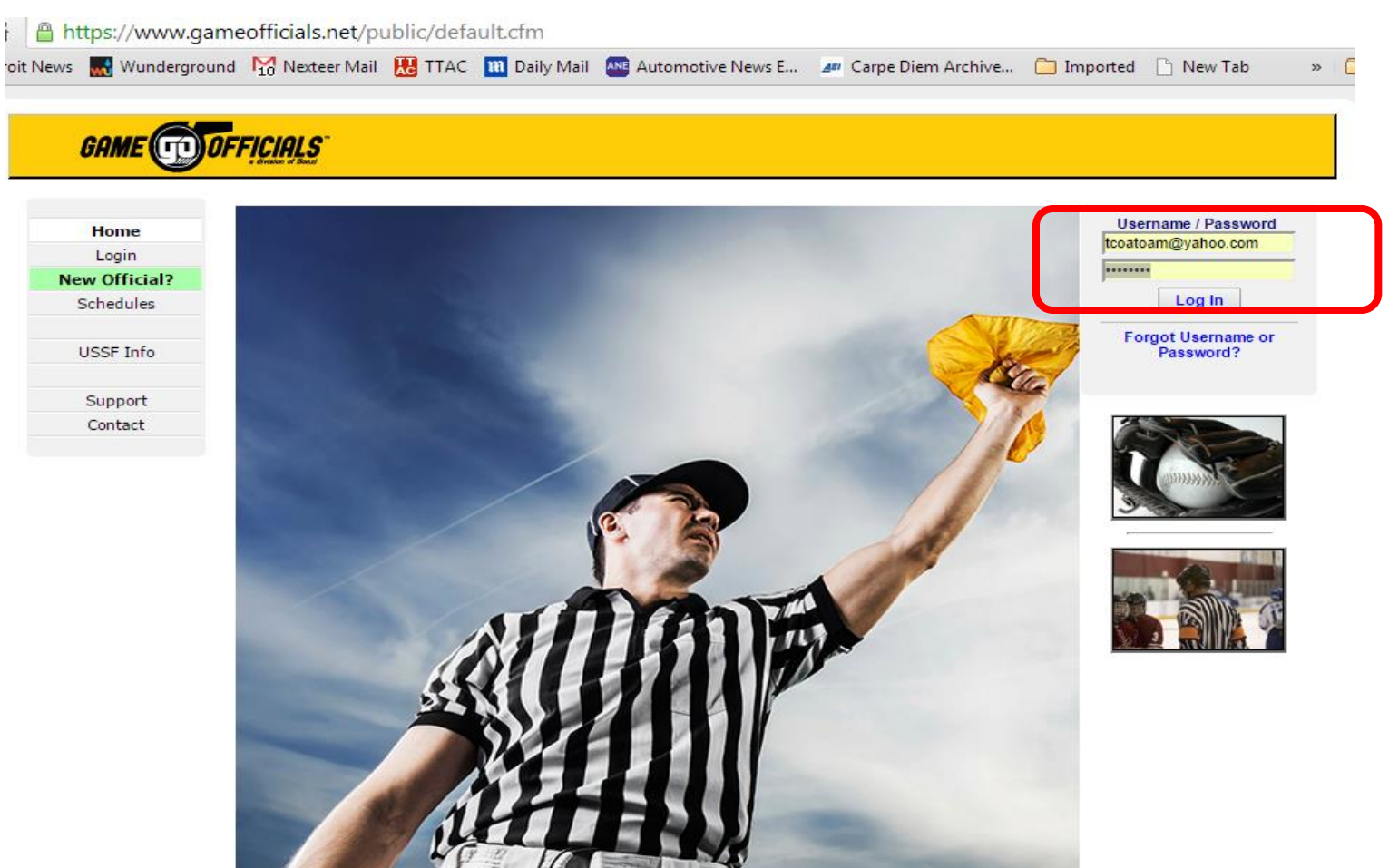

**This is the same as your sign on for recertification**

## **Main Page**

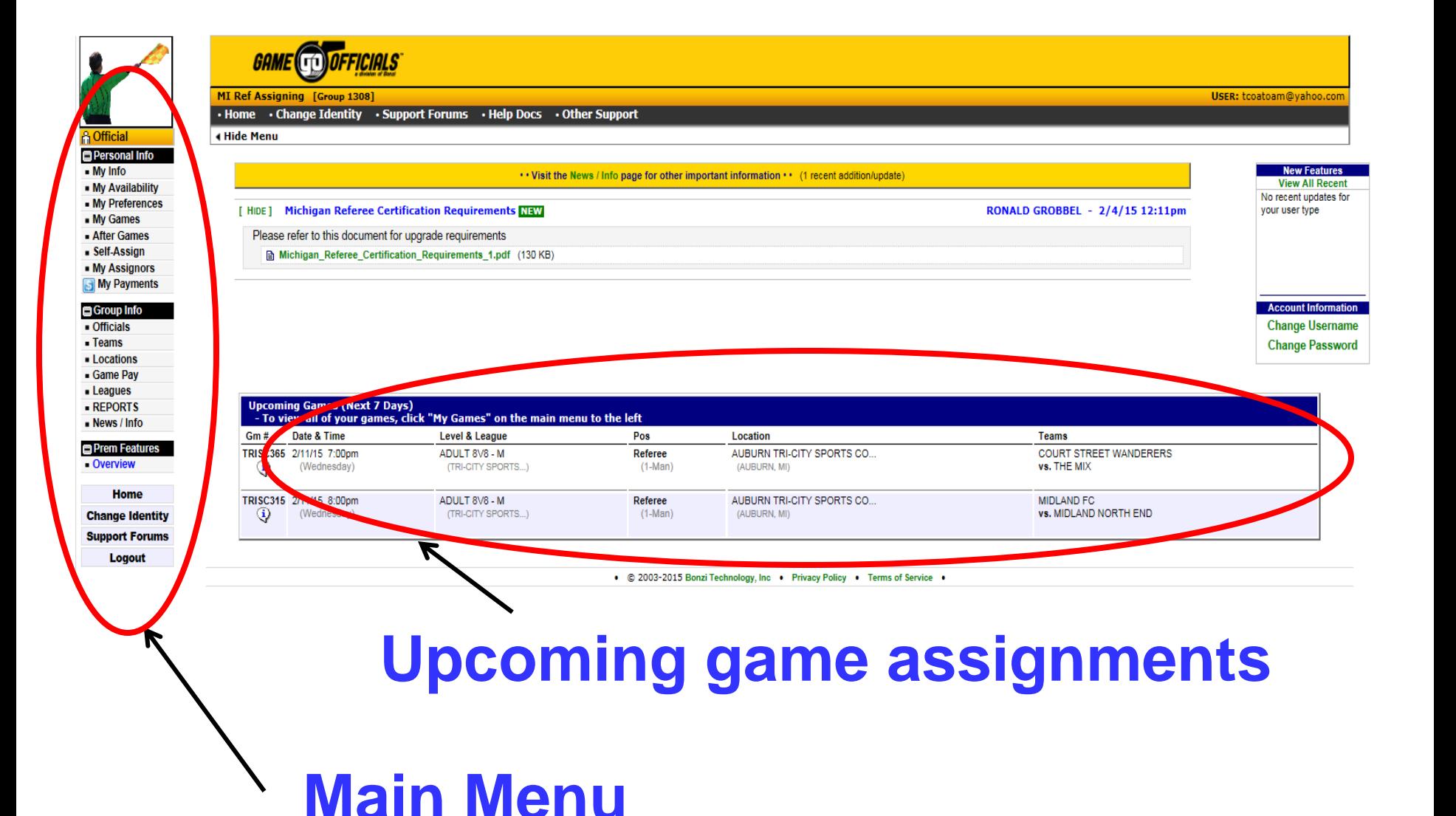

## **Main Page**

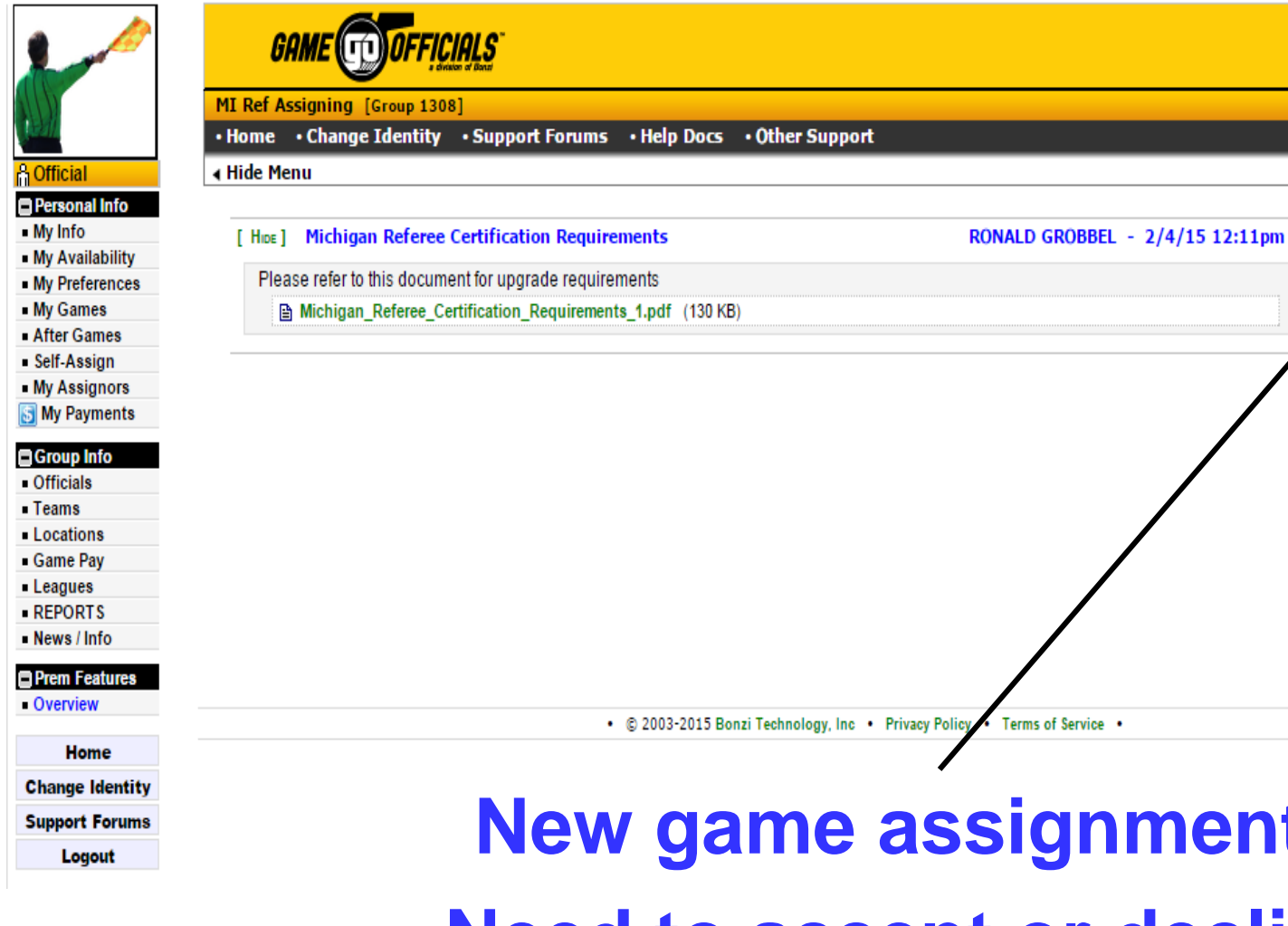

**View All Recent** For more details about a specific feature that is displayed, click the green Feature Title link. Or you can click "View All" above. **Account Information Change Username Change Password New game assignments Need to accept or decline**

User: tcoatoam@yahoo.com

**Important Notices** 

2 Unaccepted Games

[click to view]

**New Features** 

## **"My Info"**

### **Update personal information**

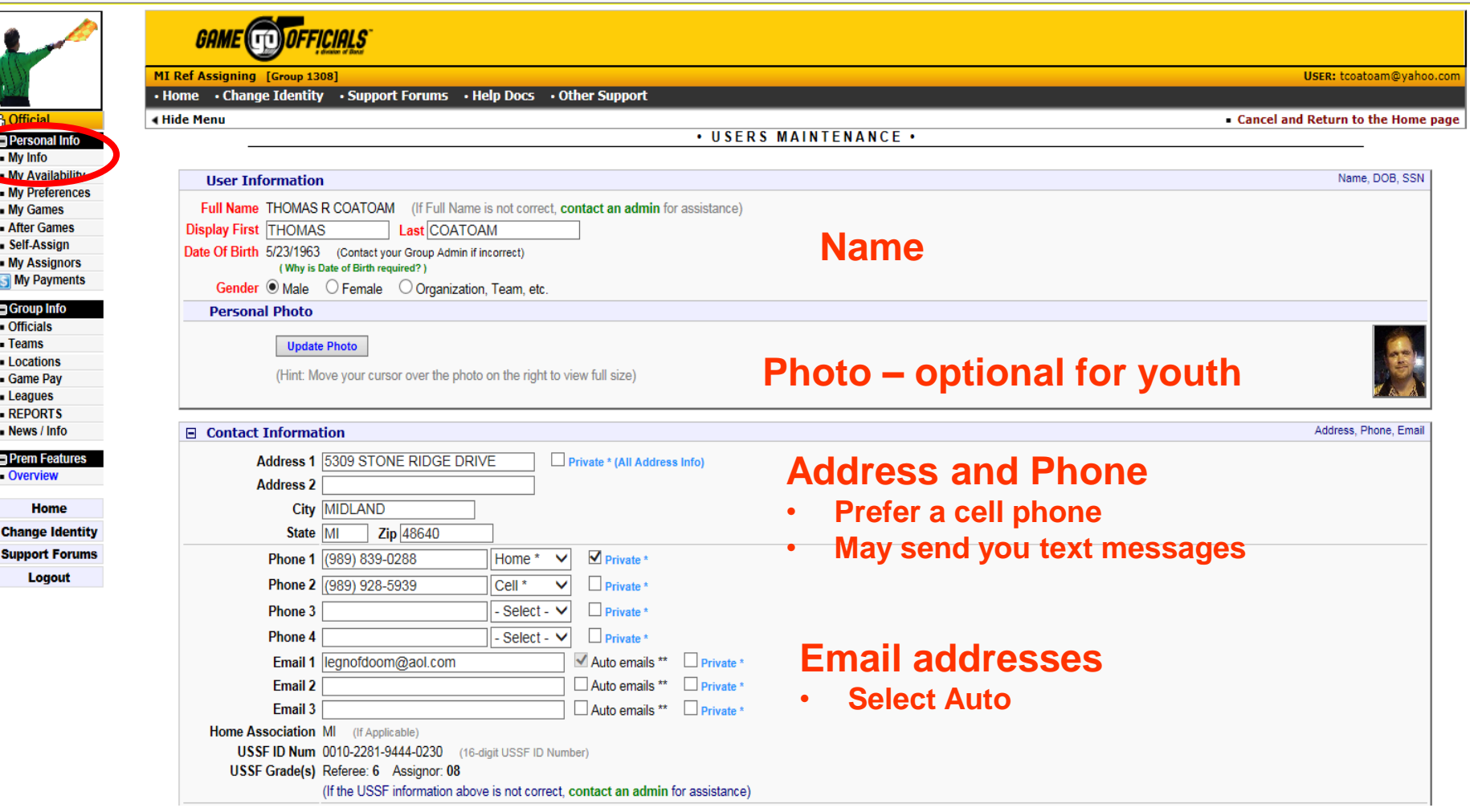

#### If you select Private then only the Assignor can see it

## **"My Info"**

### **Update personal information**

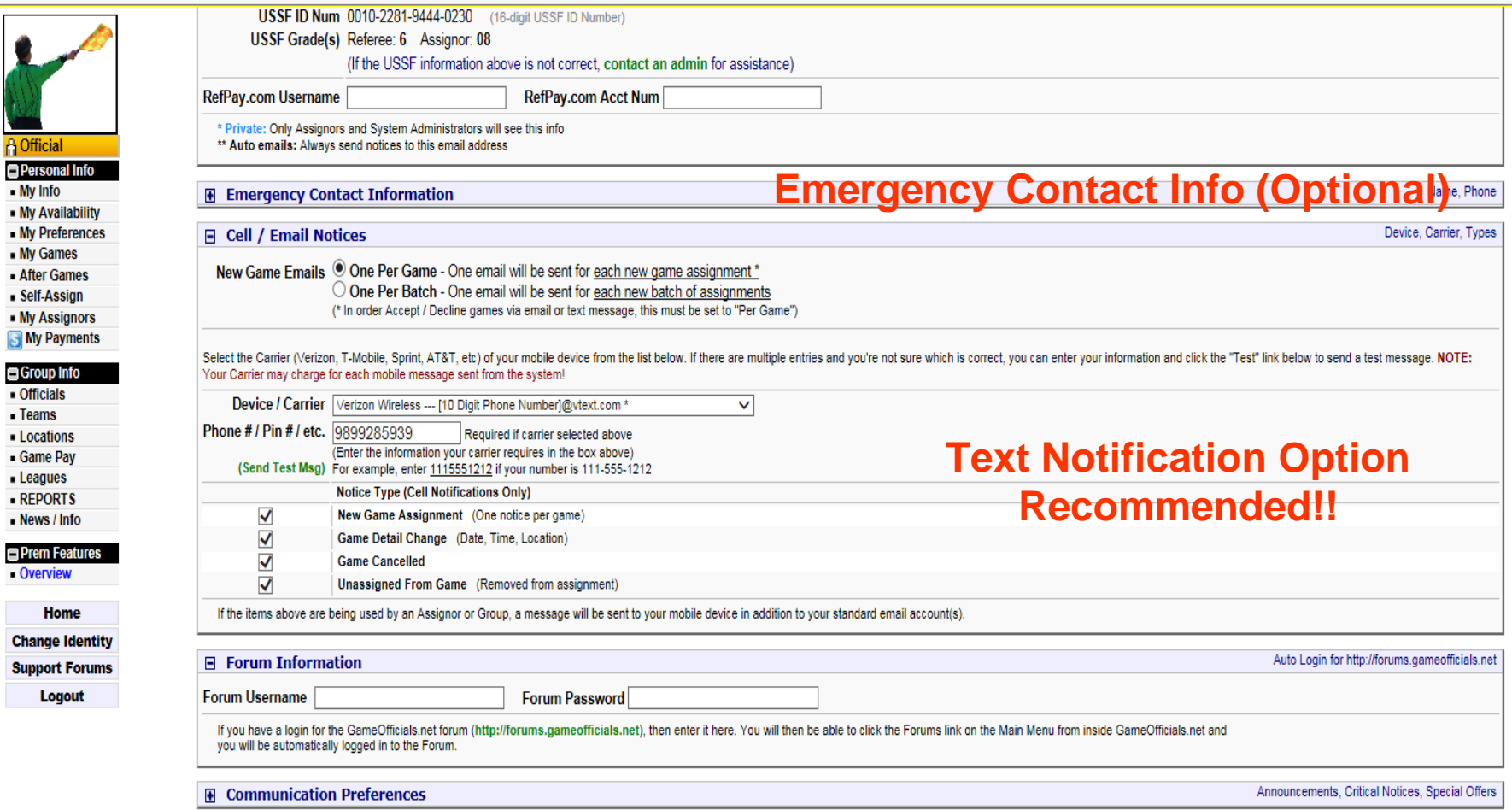

E Ę

## **Change Identity**

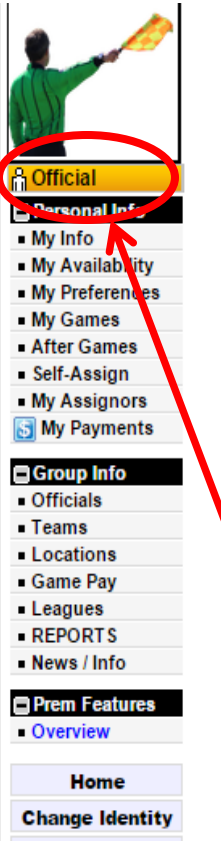

**Support Forums** Logout

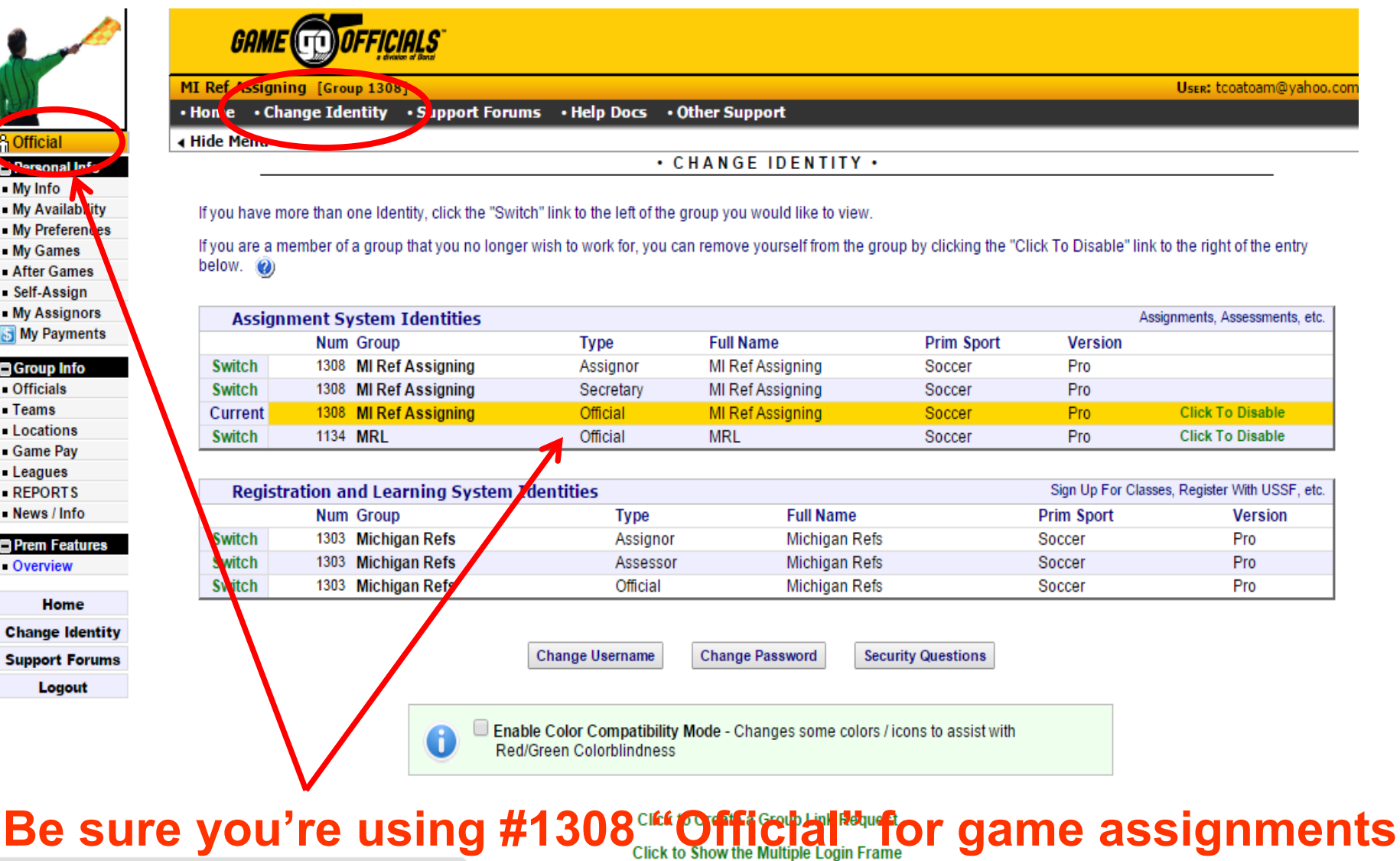

**Group 1303 is only for class registration.** 

## **My Availability**

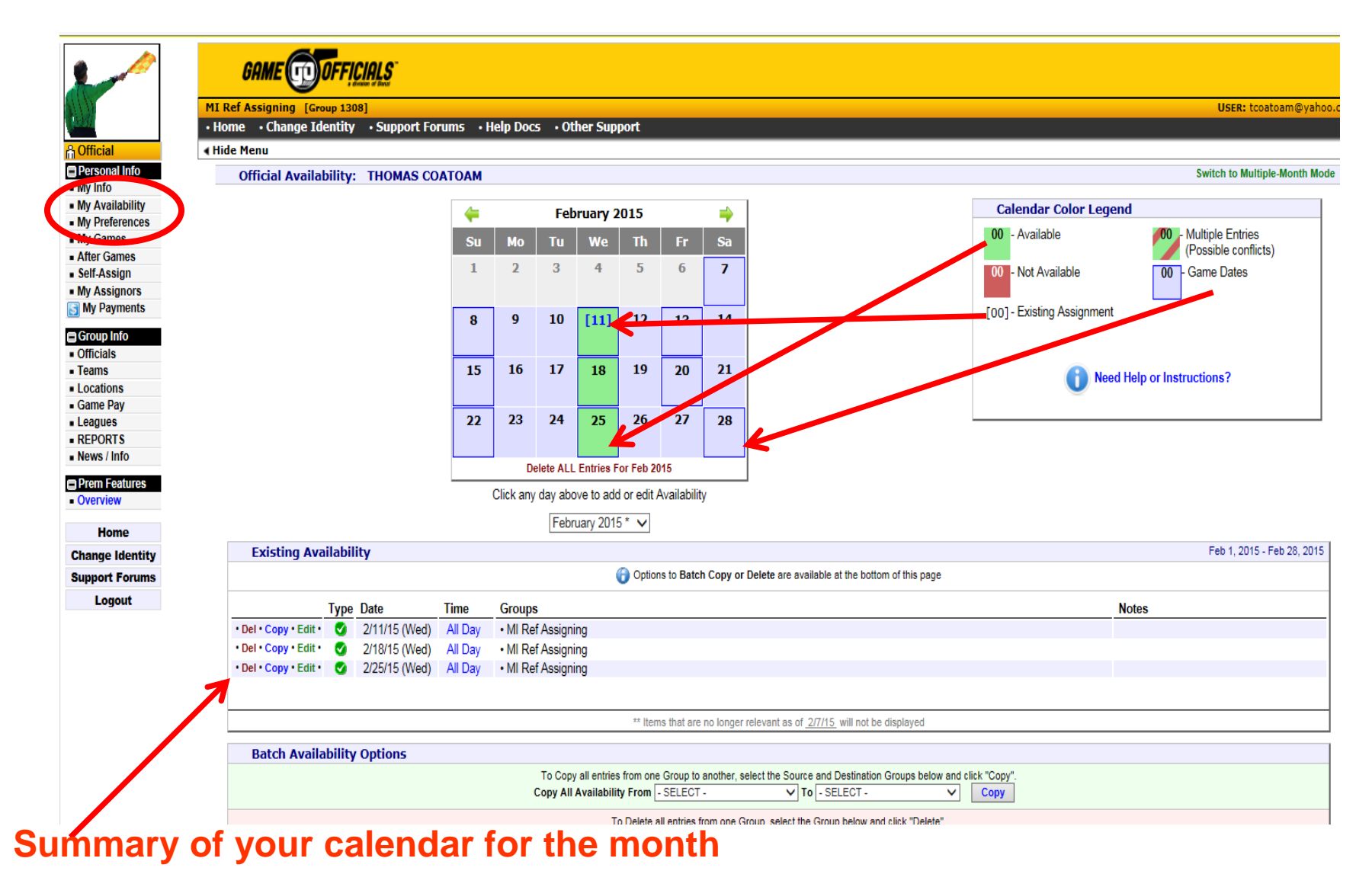

## **When Am I available?**

# **If you do nothing, it assumes that you are UNAVAILABLE!!**

## **You will not get games**

## **Available Single Day, All Day**

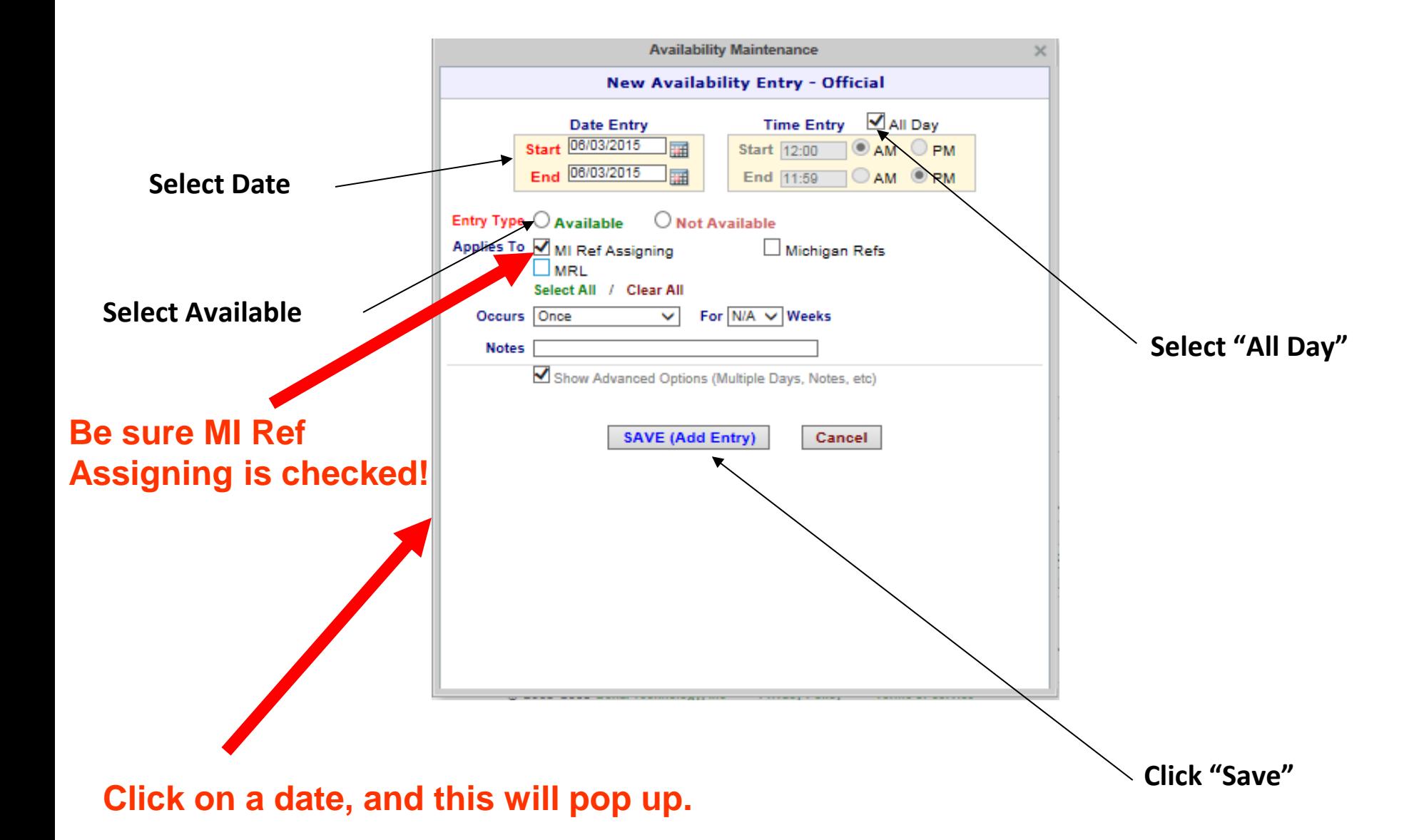

### **Available – Partial Day**

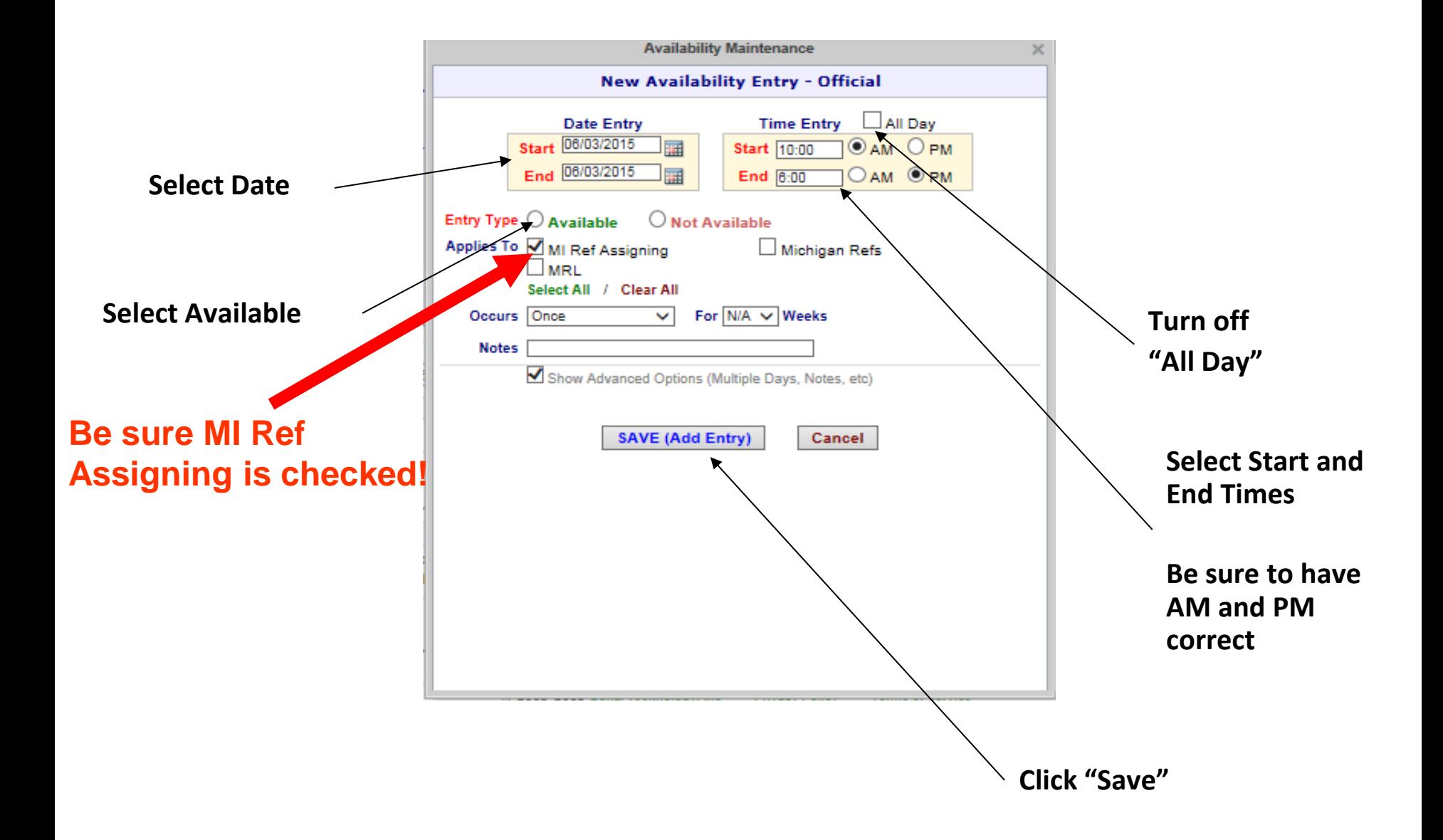

#### **Available partial day, more than one timeAvailability Maintenance**

• Select Initial Partial Day for a Date

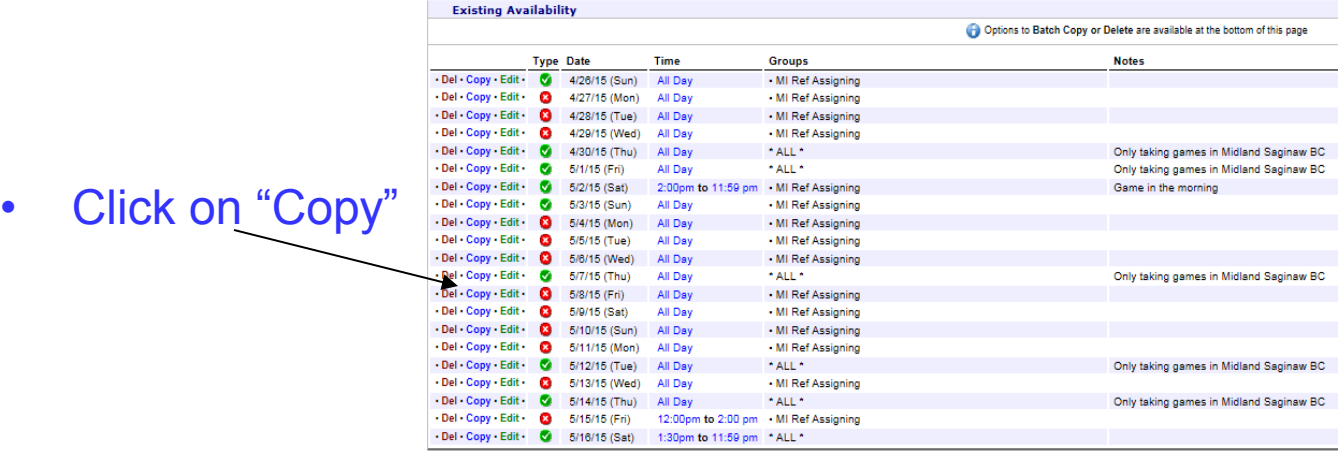

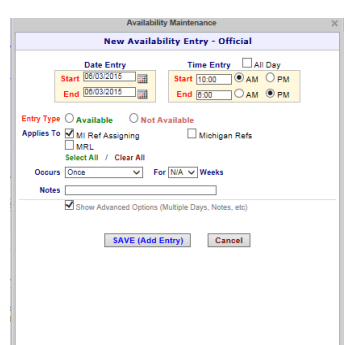

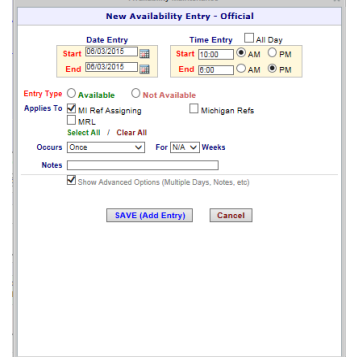

• Select next Partial Day for a Date

## **Changing Data**

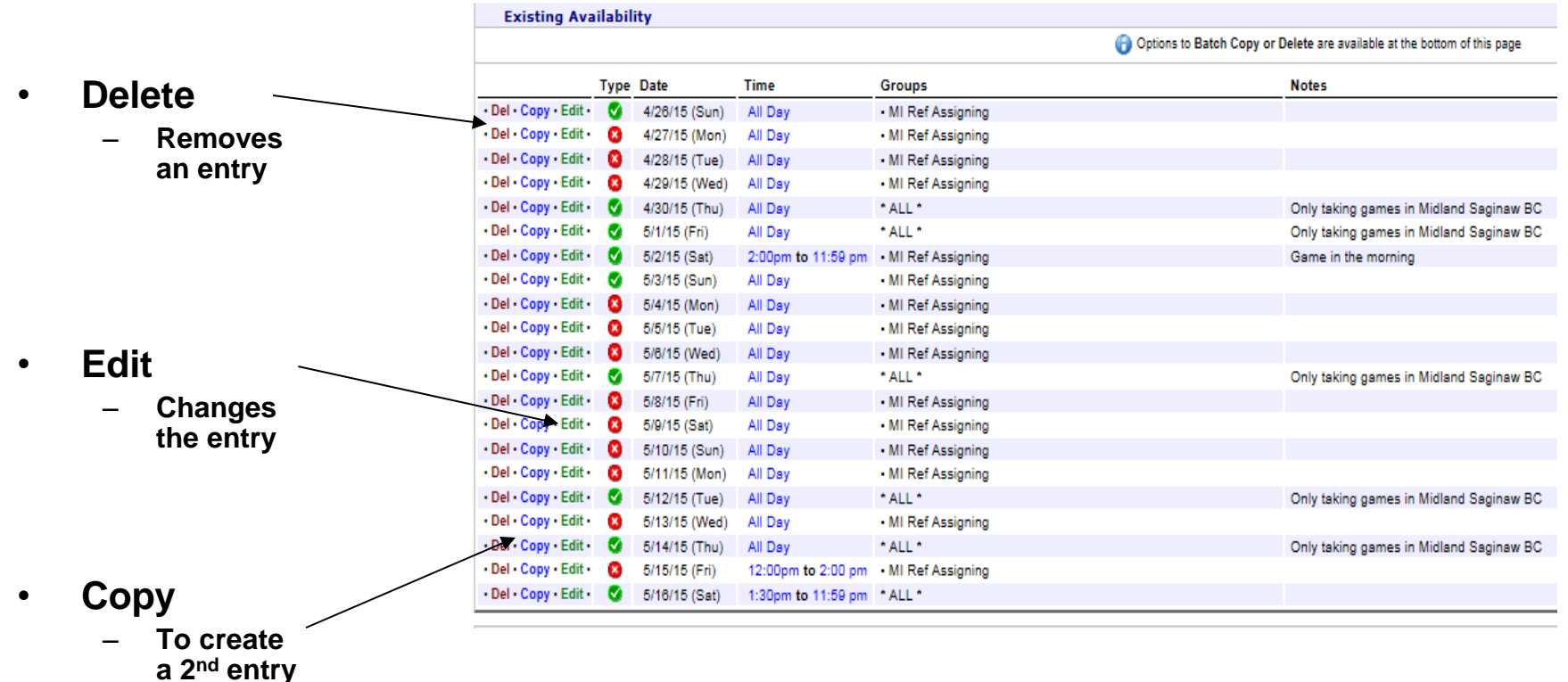

**for a day**

## **Game Assignments**

- **When A Game Is Assigned To You In GameOfficials:**
	- **1. An email is sent, notifying you to check your account**
	- **2. You will need to ACCEPT or DECLINE your games within 72 hours (3 days) or they will be automatically declined.**
	- **3. There is option to receive notifications via text, can accept and decline there also, with most smart phones.**
	- **4. Games will automatically decline if the time limit is exceeded**
	- **5. GO will automatically send you a reminder email 2 days before your assignment.**
- **What If An Emergency Arises After Accepting a Game In GameOfficials?**
	- **1. Notify the assignor; Do Not Find Your Own Replacement**
	- **2. No Call – No Show…**

**Referees who fail to honor their assignments, without working through the Assignor for replacements, may lose consideration for future assignments for the rest of the season.**

## **Getting Assignments**

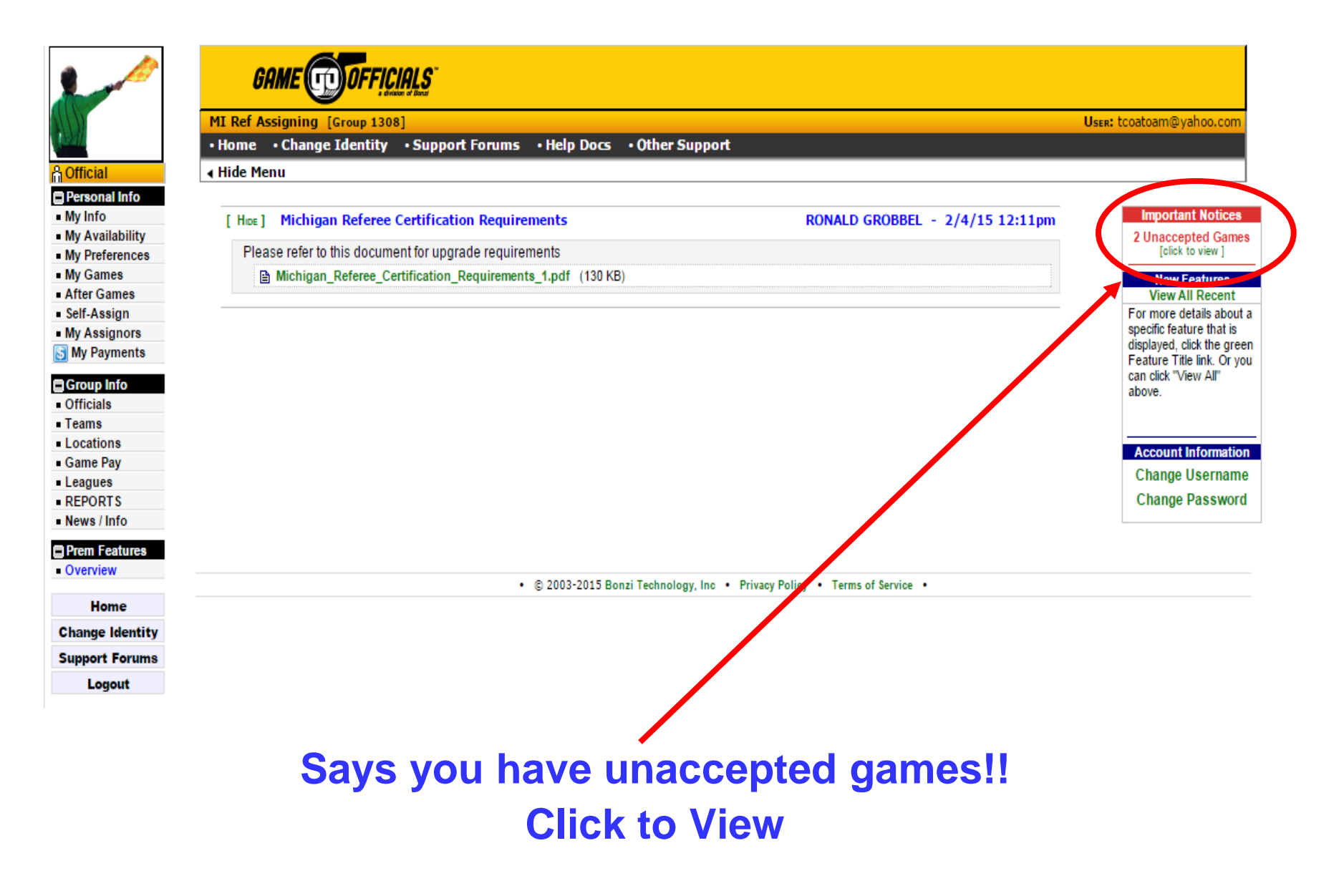

## **Example of a Notification Email from GO**

#### New Game Assignment - May 3 2015 2:00PM (Sunday) P

auto to you show details

Automated Message from: MI Ref Assigning (http://www.GameOfficials.net) [DE: 5DD90ED582C11F61] Username: tcoatoam@yahoo.com 

THOMAS COATOAM,

You have a new game assignment for MI Ref Assigning assigned by FRANCISCO VILLARRUEL. See Game Details below:

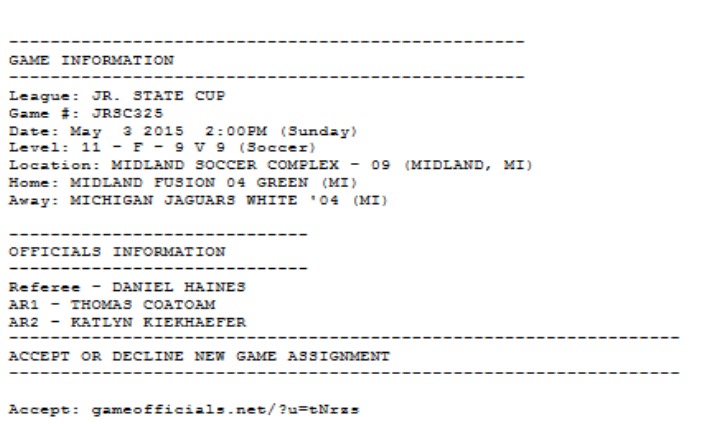

Decline: gameofficials.net/?u=uNk1d

Or, you can login at any time to your MI Ref Assigning account at www.gameofficials.net. Click on "MY GAMES" to view, and accept or decline your assignment.

You can log into your MI Ref Assigning account at http://www.GameOfficials.net (You may need to click Change Identity after you have logged in to make sure you are in the correct Group as an Official)

#### **Games Offered: Accept or Decline Where – When – Ages - Teams**

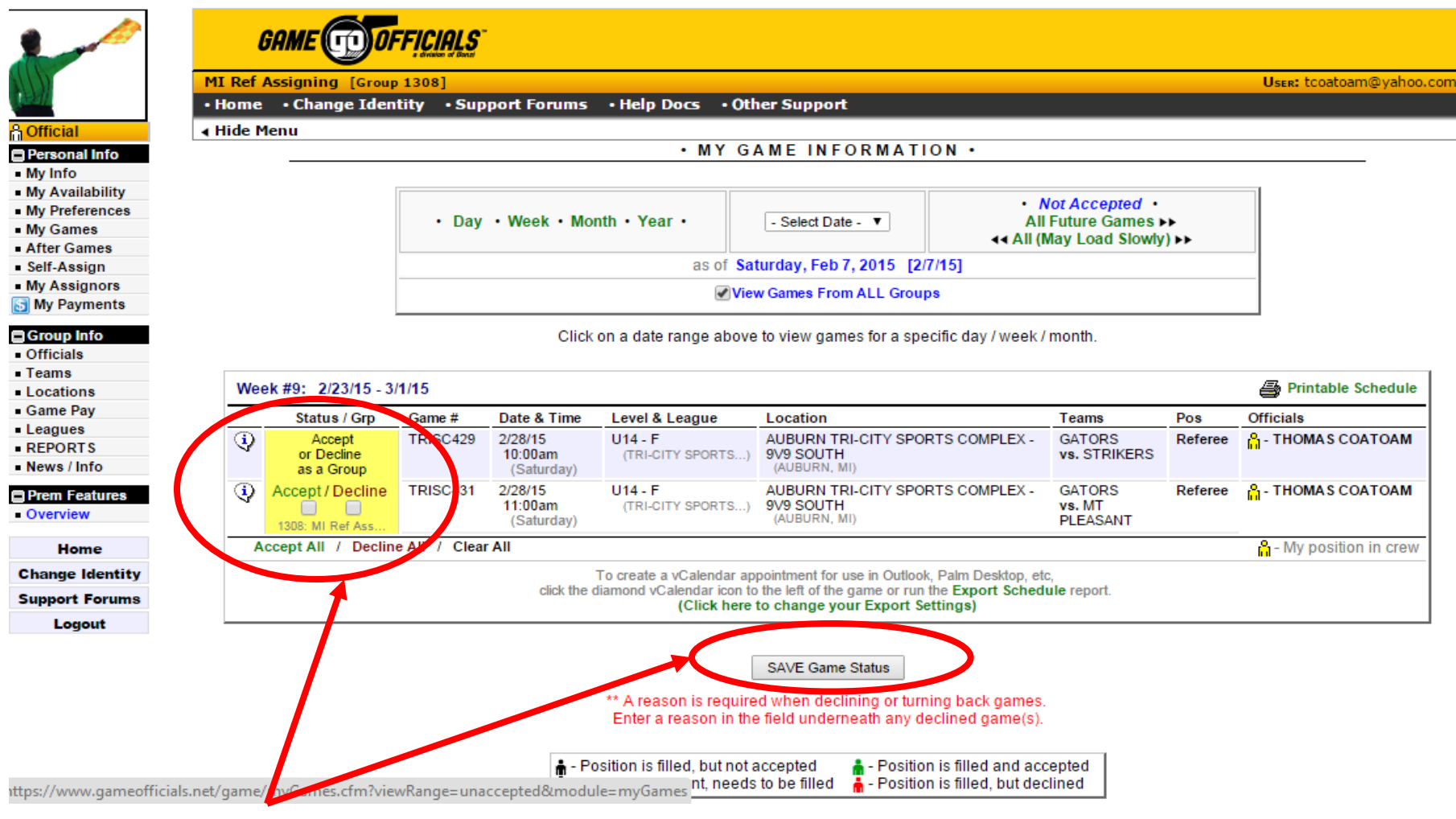

### **Accept: Click accept box then click "SAVE" If you Decline, need to list a reason**

- **Multiple games are assigned in blocks, to accept or decline all of them**
	- **1. If you cannot accept all the games in a block**
		- **1. Accept all the games**
		- **2. Contact the assignor and let them know which game(s) you cannot do, mention the game number, you will be removed**
- **When you decline a game, please state the reason**
	- **1. You typically show as available to receive an assignment, it's a professional courtesy to follow up a decline with an update of your calendar.**
- **Please update your blocks for any other game assignment that were not assigned in GameOfficials.**